# 付属ソフトについて

本紙では、本製品に付属している各ソフトウェアの概要、インストール方法、お問い合わせ先について説明しています。マニュアルとあわせて、本紙もお読みください。 ※株式会社バッファローでは、下記の付属ソフトについてのお問い合わせは承っておりません。あらかじめご了承ください。

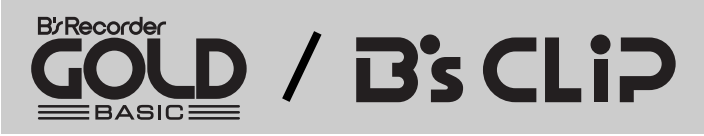

#### ● 概要

B's Recorder GOLD BASIC(以降、B's Recorder GOLDと記載します)は、DVD・CDライティングソフト です。DVD-R/RWやCD-R/RWへのデータの保存、音楽CDの作成、DVDやCDのバックアップなどができます。 B's CLiPは、パケットライティングソフトです。フロッピーディスクやMOのように、ファイル単位での データの書き込む際に使用します。

#### ● インストール方法

簡単セットアップのメニュー(本製品に付属しているCDをパソコンにセットすると起動)からインストール します。また、インストール途中でシリアル番号を入力する画面がありますので、下記の番号を入力して ください。

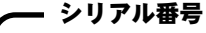

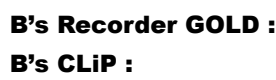

#### ● 使いかた

ソフトウェアのインストール後、電子マニュアルを参照してください。電子マニュアルは、以下の手順で 起動できます。

#### B's Recorder GOLD:

[スタート]-[(すべての)プログラム]-[B.H.A]-[B's Recorder GOLD BASIC]-[DOC]-[ユーザーズマニュアル] を選択します。

[スタート]-[(すべての)プログラム]-[Sonic]-[MyDVD]-[MyDVD の起動]を選択して MyDVD を起動した後、 [ヘルプ]ボタン(?))をクリックしてください。

B's CLiP:

[スタート]-[(すべての)プログラム]-[B.H.A]-[B's CLiP]-[ユーザーズマニュアル]を選択します。

#### ● お問い合わせ先

#### お問い合わせ先) 株式会社 ビー・エイチ・エー サポートセンター

http://www.bha.co.jp/support/index.html インターネット

電話 06-4861-8234

受付時間 ■ 月~土 10:00 ~ 17:00 (夏期・年末年始特定休業日・祝祭日を除く)

06-6378-3336 FAX

ユーザー登録 ユーザー登録ページ http://cgib.bha.co.jp/

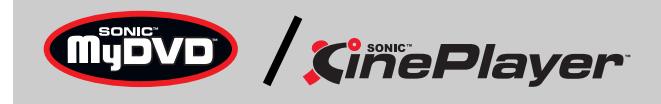

#### ● 概要

MyDVDは、オーサリングソフトです。DVキャプチャーからオーサリング、DVDビデオの作成ができます。 またカット編集などの簡単な動画編集もできます。

CinePlayer は、プレーヤーソフトです。DVD ビデオやビデオ CD の再生ができます。

#### ● インストール方法

インストールは、簡単セットアップのメニュー(本製品に付属しているCDをパソコンにセットすると起動) から行います。

#### ● 使いかた

ソフトウェアのインストール後、ヘルプを参照してください。ヘルプは、以下の手順で起動できます。

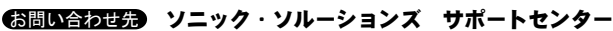

#### MyDVD:

インターネット http://www.sonicjapan.co.jp/support/index.html

#### CinePlayer :

- 電 話 03-5232-5065
- 受付時間 月~金 10:00 ~ 12:00、13:00 ~ 17:00(土日、祝祭日、年末年始を除く)
	- E-mail dvdsupport@sonicjapan.co.jp
- ユーザー登録 ) MyDVD・CinePlayer登録ページ http://www.sonicjapan.co.jp/register/register.html (MyDVD・CinePlayer は、本製品に添付されている、はがきからもユーザー登録できます。)

[スタート]-[(すべての)プログラム]-[Sonic]-[CinePlayer]-[CinePlayerの起動]を選択してCinePlayer を起動した後、画面上で右クリックし、[ヘルプ]-[CinePlayer ヘルプ]を選択してください。

#### ● お問い合わせ先

■メモ株式会社バッファローでは、付属ソフトに関するお問い合わせは承っておりません。 あらかじめご了承ください。

- ●ソフトウェアの使い方が分からない(書き込みかた、再生のしかた、オーサリング方法、設定方法)
- ●ソフトウェアのインストールができない。起動しない。正常に動作にしない。
- ●ソフトウェアのシリアル番号を紛失してしまった。
- ●ソフトウェアのヘルプやマニュアルの手順で使用できない。
- ●メディアの書き込み時、読み出し時にエラーメッセージ(競合など)が表示される。
- ●ソフトウェアの仕様を知りたい。

## DVD-RAM ドライバー、フォーマッタ

#### ● 概要

DVD-RAM ドライバ、フォーマッタ(DVDform)は、本製品で DVD-RAM メディアを使うのに必要です。必ず インストールしてください。DVD-RAM メディアをフォーマットした後、ドラッグ&ドロップ操作でデータ を書き込むことができるようになります。

#### ● インストール方法

簡単セットアップのメニュー(本製品に付属しているCDをパソコンにセットすると起動)からインストール します。

#### ● 使いかた

ソフトウェアのインストール後、電子マニュアルを参照してください。電子マニュアルは、以下の手順で 起動できます。

[スタート]-[(すべての)プログラム]-[DVD-RAM]-[DVD-RAMドライバー]-[DVD-RAMディスクの使い方]を選択 します。

#### ● お問い合わせ先

「株式会社 ビー・エイチ・エー サポートセンター」で行います。上記 B's Recorder GOLD BASIC、 B's CLiP のお問い合わせ先を参照ください。

## DVD-MovieAlbumSE

#### ● 概要

DVD-MovieAlbumSEは、DVDビデオレコーディング(DVD-VR)の DVD-RAMメディアの再生、編集ができ ます。

#### ● インストール方法

簡単セットアップのメニュー(本製品に付属しているCDをパソコンにセットすると起動)からインストール します。

### ● 使いかた

ソフトウェアのインストール後、電子マニュアルを参照してください。電子マニュアルは、以下の手順で 起動できます。

[スタート]-[(すべての)プログラム]-[Panasonic]-[DVD-MovieAlbumSE]-[オンラインマニュアル]を選択 します。

#### ● お問い合わせ先

- お問い合わせ先) 松下電器株式会社 お客様サポート
- http://panasonic.jp/support/cn/index.html インターネット
- ユーザー登録 ユーザー登録ページ http://panasonic.jp/support/cn/index.html

電子マニュアルによっては、パソコンに Adobe 社 Acrobat Reader がインストールされていない と読めないことがあります。インストールされていないときは、簡単セットアップのメニューか ら、[Acrobat reader のインストール]を選択し、[開始]をクリックしてください。

#### 困ったときのお問い合わせ先について

付属ソフトについてのご質問は、各ソフトウェアメーカーにお問い合わせください。

#### 付属ソフトに関するお問い合わせについて

#### 【お問い合わせの内容の例】

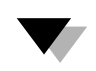

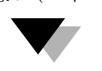

各ソフトウェアのヘルプやマニュアル、ホームページ(Q&A)をよく読み、再度設定ま たは手順を確認してください。それでも解決しないときは、本紙に記載の各ソフト ウェアメーカーにお問い合わせください。

#### ドライブ本体に関するお問い合わせについて

#### 【お問い合わせの内容の例】

●簡単セットアップが正しく動作しない(簡単セットアップからのインストールができない)。 ●ドライブ本体がパソコンに認識されない(マイコンピュータにドライブのアイコンが追加されない)。

付属のマニュアル(「はじめにお読みください」または「ユーザーズマニュアル」)を よく読み、再度設定または手順を確認してください。それでも解決しないときは、別 紙「はじめにお読みください」に記載の株式会社バッファローサポートセンターに お問い合わせください。

## 目的別クイックリファレンス

PY00-29098-DM10-01 1-01 C10-004

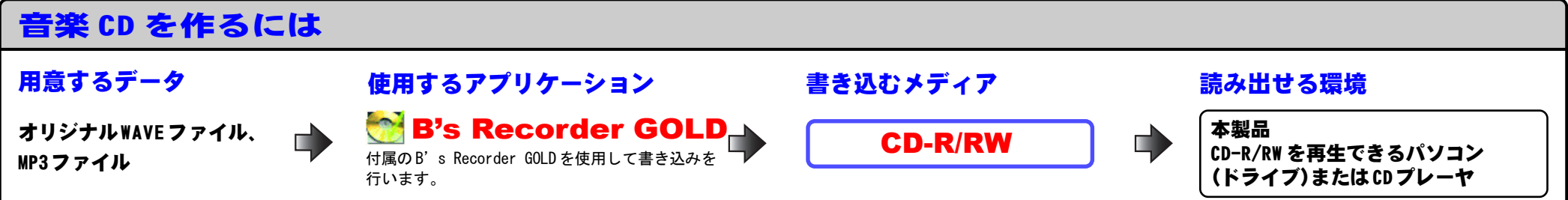

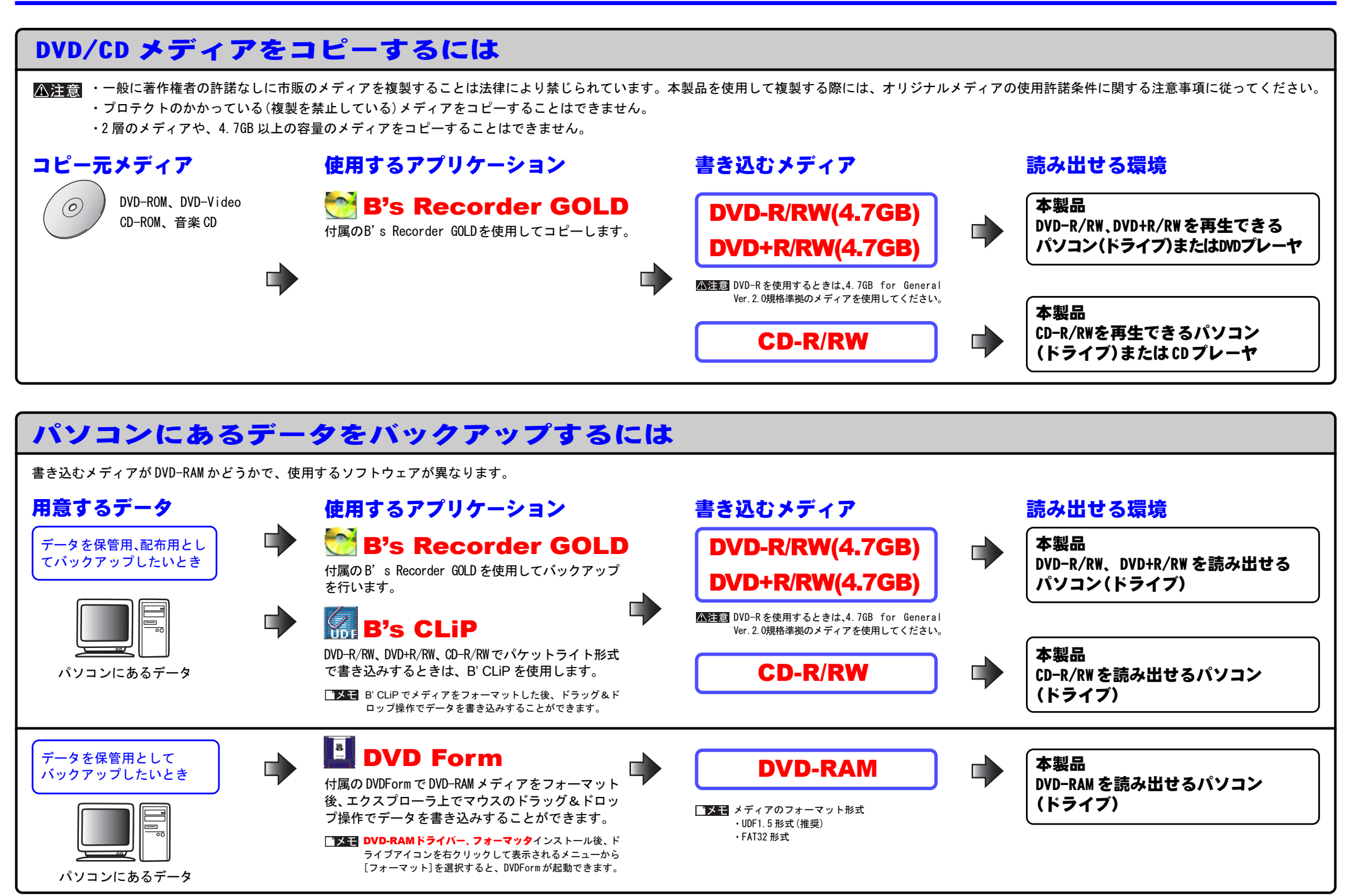

### 用意するデータ 使用するアプリケーション 書き込むメディア 読み出せる環境 **MyDVD**

※1 付属の CinePlayerで再生します。 DVD-R/RW、DVD+R/RW を再生できるパソコン (ドライブ)(※2)または DVD プレーヤ プレイステーション 2 (※3) ※2 別途 DVD再生ソフトウェアをご用意ください。 …<br>※3 DVDプレーヤのバージョンが2.02以降で無いと正常に再生 できないことがあります。

・テレビ、ビデオ、ビデオカメラ ┌─ の映像

・素材データ(動画ファイル・静 止画ファイル・音声ファイル)

> ※1 付属の <CinePlayerで再生します。 CD-R/RW を再生できるパソコン (ドライブ)(※2)またはVideoCDプレーヤ ※2 別途Video CD再生ソフトウェアをご用意ください。

■メモ Sonic社のOpenDVD技術により、MyDVDにより作成された DVD-Video/Video CDは、再度編集可能なデータとして読み出す ことができます。

#### 用意するデータ 使用するアプリケーション

書き込むメディア かいしゃ 読み出せる環境

## DVD ビデオレコーディング(DVD-VR)の DVD-RAM を編集、コピー、再生するには

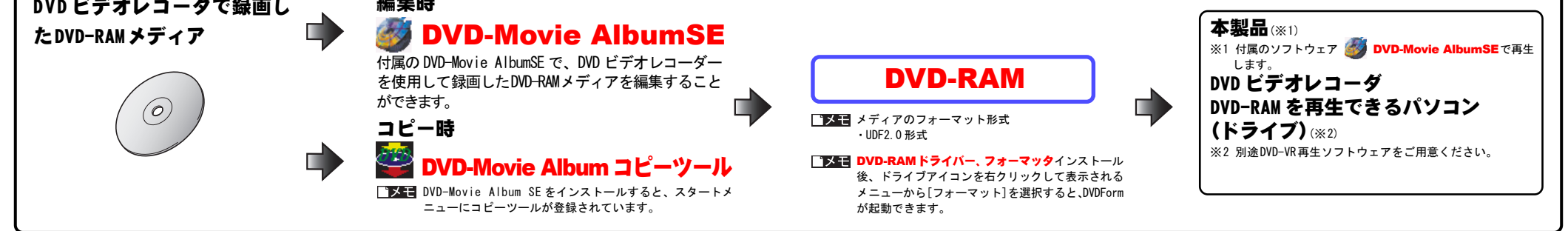

#### 本製品(※1)

Щ

ш

### DVD-Video/Video CD を作成、再生するには

※別途インターフェース/ケーブル を用意し、パソコンに接続してく ださい。

・ MyDVDで作成したDVD-Video/ Video CDメディア

・ DVDビデオレコーダで録画し たDVD-R/RW/RAMメディア

CD-R/RW

#### 本製品(※1)

#### DVD-Video作成時

#### Video CD作成時

DVD-Rを使用するときは、4.7GB for General Ver.2.0規格準拠のメディアを使用してください。

### DVD-R/RW(4.7GB) DVD+R/RW(4.7GB)

CPRM(著作権保護方式)を含んだDVD-R/RW/RAMメディアの 読み込み、再生はできません。

付属のMyDVDで次の作業を行います。

①映像をパソコンへ取り込みます(キャプチャ)。 ②動画を編集(カット、トランジッション追加、フィ ルタ加工、テキスト追加)します。

③メニューの作成(オーサリング)を行います。 ④メディアへの書き込みを行います。